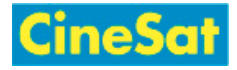

# Navigation

## Navigation Areas

The CineSat Support Pages provide you with a number of navigation elements. From top to bottom you find:

#### **Page Header**

- a [Banner](#page-0-0) including images, logos, and the site title
- a [Trace Line](#page-0-1) with the last visited pages
- a [Menu Bar](#page-0-2) with drop-down menu choices
- an [Action Bar](#page-0-3) with frequently used action links

#### **Content Area**

- **Example 1** left (and possibly right) sidebars
- the page content in the center

#### **Page Footer**

- a page and user information line
- footer action line (with edit and back-to-top links)
- a legal information line with links to legal documents

## Navigation Elements

#### <span id="page-0-0"></span>**Banner**

The banner consists of linked images, logos, and titles. All banner links lead you to the site's top level page (Home).

#### <span id="page-0-1"></span>**Trace Line**

An extremely useful list of the last visited pages. It allows you to quickly navigate to recently visited pages and to open them in separate browser windows.

#### <span id="page-0-2"></span>**Menu Bar**

The gray menu bar gives you an application-style drop down menu access to important functions and information. The content of the menu bar depends on whether you are logged-in or not and on your user role and rights.

#### <span id="page-0-3"></span>**Action Bar**

The action bar contains links to important or frequently used functions, like

- Page Edit (if you have write permission for this page)
- Home button (brings you to the top level start page)

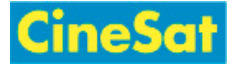

- [Favorites button](https://support.cinesat.com/wiki:doc:favorites) (adds a page to your Favorite list; only for logged-in users)
- **PDF** export
- **Search field**
- Login / logout

#### **Sidebars**

Context links and buttons depending on the visited page and your user roles.

## <span id="page-1-0"></span>Links in Pages

Links in these Support Pages are highlighted by the following colors:

- **[Internal link to another page](#page-1-0)**
- $\blacksquare$  [External link to another website](https://www.cinesat.com)
- **[Non-existing / broken internal link](https://support.cinesat.com/wiki:nonexisting)**

A left mouse click on an internal link will open this page in the same window, while external links are always opened in a separate window. You can open an internal link

- $\blacksquare$  in the same browser window with left click
- $\blacksquare$  in a new browser window with SHIFT + left click
- $\blacksquare$  in a new browser tab with CTRL + left click
- in a new browser window or tab by right-clicking and selecting one of your browser's choices for this link

## Keyboard Keys

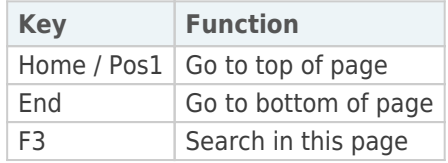

## Mouse Clicks

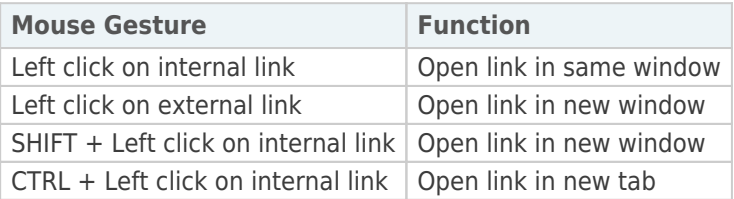